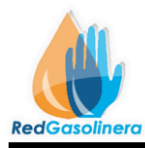

1.- En su navegador dirigirse a la URL ["](http://oredgas.no-ip.org/Operador) <http://www.redgasolinera.com.mx/> " la cual muestra la siguiente ventana

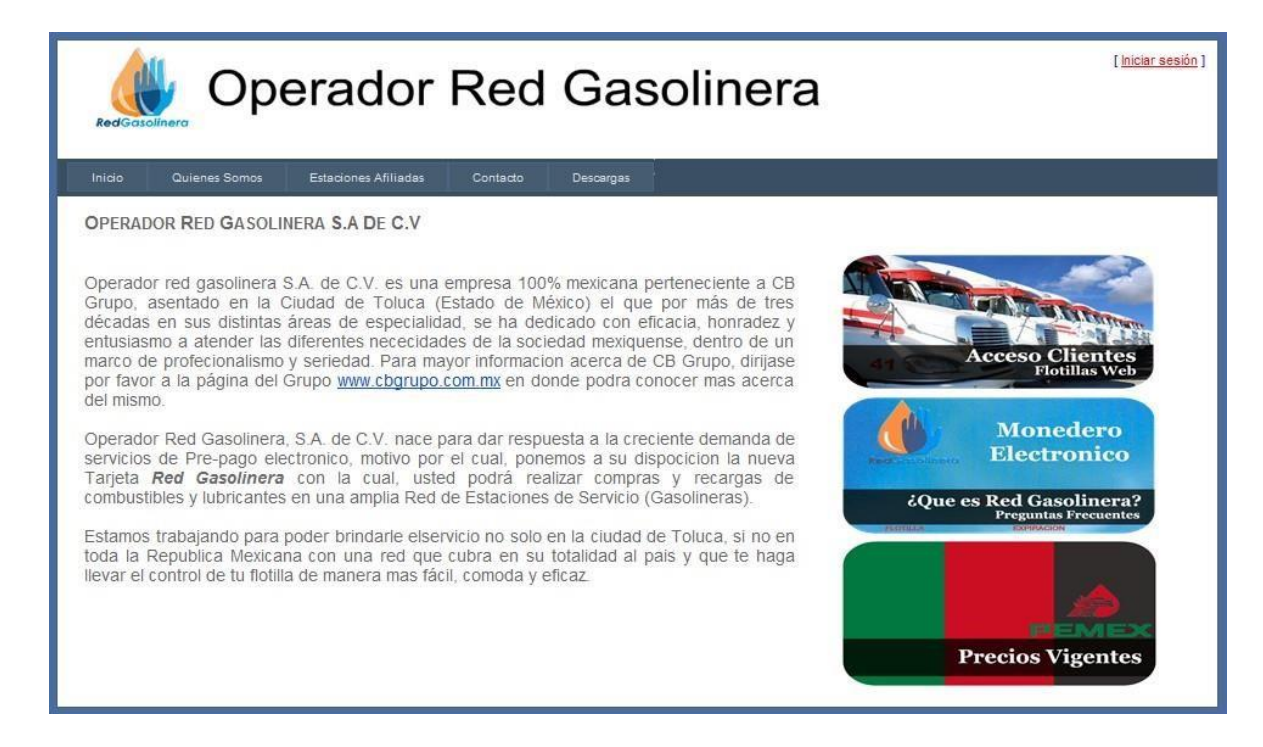

2.- Dirigirse al vínculo de la parte superior derecha que dice \_ "Iniciar sesión"

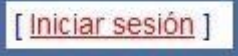

3.- Ingresar nombre de usuario y contraseña

 $\overline{\phantom{a}}$ 

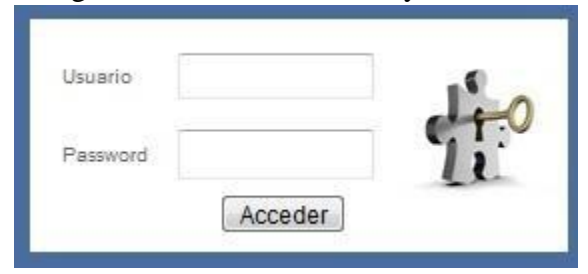

4.- Dar click en el botón solicitar corte

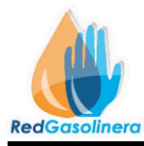

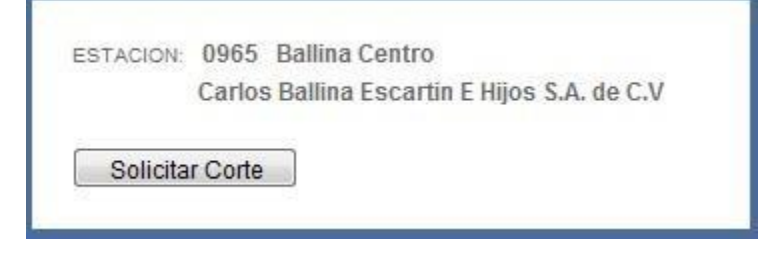

5. Se muestra una tabla con los siguientes datos

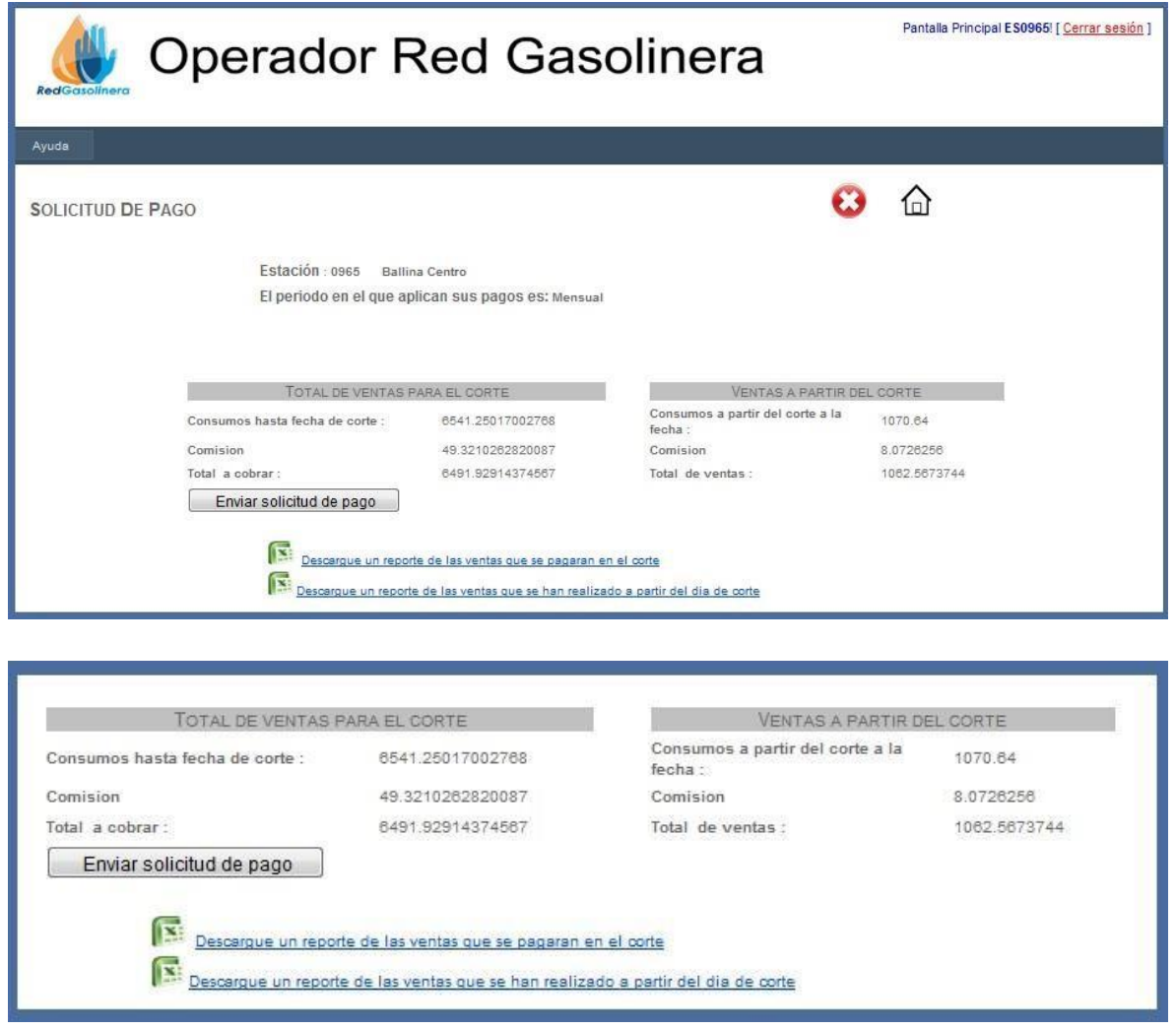

Primera columna muestra 3 datos importantes:

1.- Consumos hasta la fecha de corte: Indica la cantidad total que se ha consumido desde la última fecha de corte a la actual fecha de corte, que regularmente es al mes 2.- Comisión: Indica la cantidad que se les está descontando por cierta comisión del

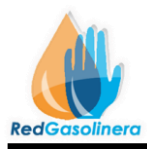

servicio de la tarjeta, esta comisión y los términos esta establecida en el contrato. 3.- Total a cobrar: Indica la cantidad total que usted como estación cobrara a operador, esto es los consumos hasta la fecha de corte, menos la comisión

Esta columna corresponde a las cantidades que se incluirán en el corte, este corte se realiza cada mes, y es habilitado solo si las ventas sobrepasan los 6000 pesos.

Segunda columna, al igual contiene 3 datos importantes:

 $\overline{\phantom{a}}$ 

1.- Consumos apartar del corte a la fecha: Indica la cantidad que se ha consumido desde la fecha del corte a la fecha actual.

2.- Comisión: Indica la cantidad que se les está descontando por cierta comisión del servicio de la tarjeta, esta comisión y los términos está establecida en el contrato.

3.- Total de ventas: Indica la cantidad total que usted como estación cobrara a operador, esto es los consumos desde la fecha del corte, menos la comisión

6.- Enviar solicitud de pago:

Enviar solicitud de pago

Con esto se envía la solicitud para realizar el pago por las ventas correspondientes y saldar la cuenta, este pago tiene 74 horas hábiles para ser realizado, el área de Tesorería le estará informando cuando el pago haya sido realizado, enviando así el comprobante de depósito o la ficha de pago.

**Nota:** Es muy importante saber que pagos o que ventas se estarán cubriendo en la solicitud, para esto tenemos los siguientes vínculos:

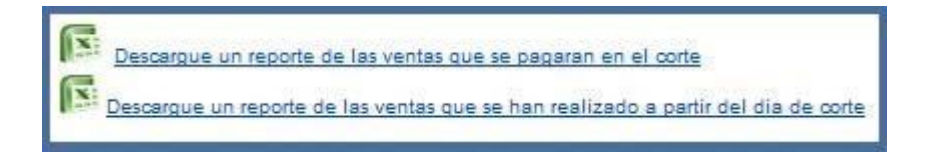

El primero sirve para descargar un reporte sobre las ventas que se están incluyendo en el pago al corte.

El segundo es para descargar un reporte de las ventas actuales que han transcurrido desde la fecha que indica el corte.